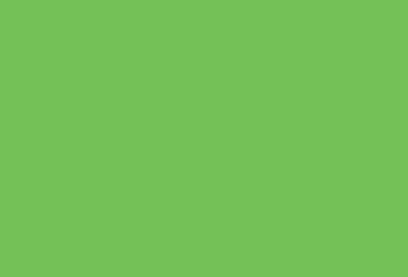

DIGITAL CAMPUS PROJECT TOHOKU UNIVERSITY

# DCMailクイックガイド 東北大学学生用電子メールサービス

## STEP 0 Google Chromeの準備

・Windows , macOS の場合

Google Chrome の Web サイト ( **https://www.google.com/chrome/** ) にアクセスし , ダウンロードしてインストールする .

・iOS, iPadOS の場合

@

- App Store からインストールする .
- ・Android の場合 不要 (標準でインストールされています)

\*以後の説明は Google Chrome を利用します . Gmail 以外 (Google Meet 等 ) でも利用するためです .

#### @STEP 1 メールアドレスとパスワードを確認する

・学部新入生及び大学院新入生(4月入学4/1~4/30 及び 10月入学10/1~10/31、左の期間以降は在学生と同じです) 東北大 ID 確認ページで**全学メールアドレス**と**全学メールパスワード**および**従業員 ID** を確認してください . \*入学時の配布資料 ( 東北大 ID 確認ページについて ) にアクセス方法が記載されています .

・科目履修生及び聴講生等

本学から配布された東北大 ID 通知書で**全学メールアドレス**と**全学メールパスワード**および**従業員 ID** を確認してください .

## ・在学生

 東北大学 Web サイト ( https://www.tohoku.ac.jp/ ) > 在学生の方へ > 東北大学ポータルサイト ( 要ログイン ) > System > 統合電子認証システム > メールアドレス等更新 で**全学メールアドレス**と**全学メールパスワード**および**従業員 ID** を確認してください . \*東北大 ID・東北大 ID パスワードを忘れてしまった場合は , 所属学部・研究科の教務系係にご連絡ください ( これまでと同じです ).

#### @STEP 2 Gmailにログインする

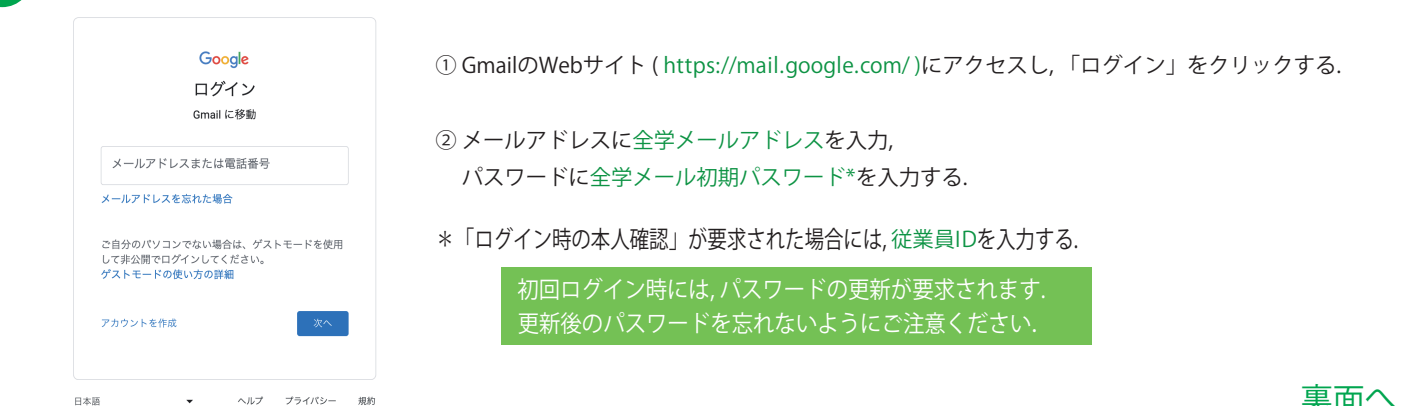

2024年3月14日版

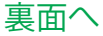

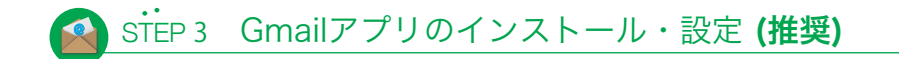

Android, iOS, iPadOSでは, GmailのWebサイト上部に次のメッセージが表示されます.

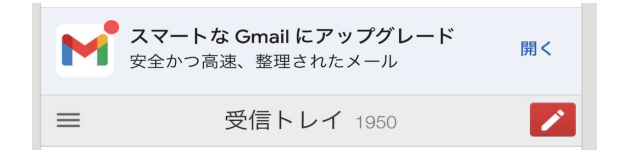

開くをクリックし、指示に従ってGmailアプリの設定を行います.

### Androidの場合

Gmailアプリのインストールは不要ですが,再ログインが必要な場合があります.

#### iOS, iPadOSの場合

@

 Gmail アプリのインストールが必要です. Chromeの設定が反映され利用が可能になります.

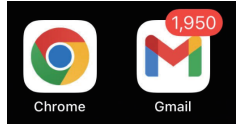

Gmailアプリにより新着メールが通知されます.

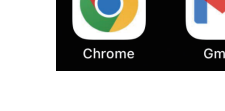

 $\widetilde{\rm s}$ iep x その他のメールアプリについて (任意)

WindowsやmacOSでは, Google Chromeでの利用を推奨します (オンライン授業などで利用するGoogle Meetなど, 他のGoogleのサービスを 利用する際にも便利です).

AndroidやiOS, iPadOSでは,Gmailアプリでの利用を推奨します (通知機能があり, 便利です).

WindowsやmacOS, iOSの標準メールアプリやその他のメールアプリを 利用したい場合は, Googleのヘルプサイトなどをご覧ください.

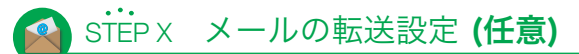

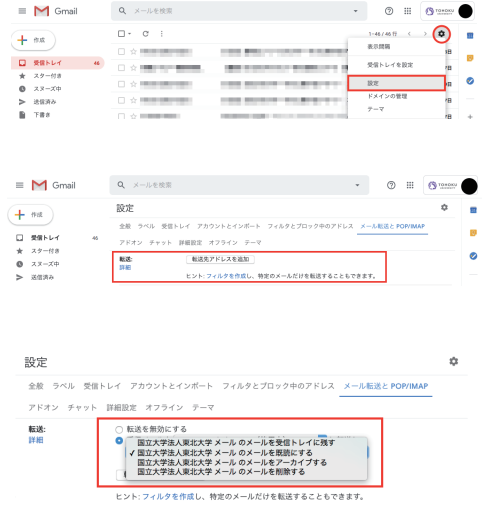

#### ① Gmail **https://mail.google.com/** に ログインして, **歯車のアイコン > 設定 > メール転送とPOP/IMAP** をクリックする.

- \*Android, iOS, iPadOSでは Google Chromeを PCモードにする必要があります.
- ② 「**転送先アドレスを追加**」をクリックする.
- ③ メールを転送する先のアドレスを入力して 「次へ」をクリックする.
- ④ アドレスに間違いがないことをよく確認して 「続行」「OK」をクリックする.
- ⑤ 「設定」画面に戻ったら**転送を有効にして** 「変更を保存」をクリックする.

転送先のアドレスをプルダウンメニューから 1つ選択する.

転送されたメールは「**受信トレイに残す**」 設定をおすすめします.

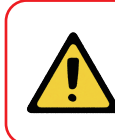

重要なメールが迷惑メールと誤判定される事例が確認されています. \*東北大学SSOの認証メールが迷惑メールと判定されることがあります. 転送設定を行っても, 定期的にDCMailにログインしてメールを確認してください.

## 東北大学教育系情報システムオンラインガイド

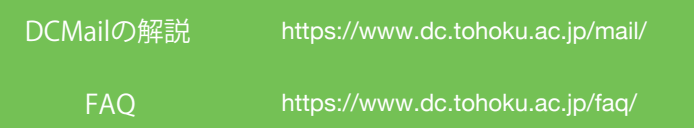

DCメールの設定サポート

平日11:00~18:00 (8~9月および2~3月は11:00~17:00, お盆と年末年始は除く) 新生活サポートセンター (川内北キャンパス厚生会館購買書籍店内) m365\_help@grp.tohoku.ac.jp 022-212-9057 https://www.tohoku.u-coop.or.jp/store/kawauchi/